Ønsker du å ha tilgang til f.eks. Word osv. under prøver/eksamen eller når du ikke har nett så må du på forhånd laste ned Office-pakken.

I tillegg så må du se til at lagringsområdet (Onedrive) er oppdatert.

## Onedrive på PC og MAC

Onedriveklienten er en app som gjør at skyløsningen til Microsoft snakker med lagringsløsningen på din enhet.

På pc vises ikonet på oppgavelinjen (nederst til høyre) og på mac på menylinjen (øverst til høyre)

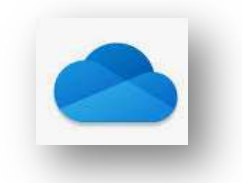

Onedrive er logget på og synkronisert

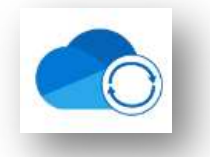

Onedrive er logget på og synkronisering pågår

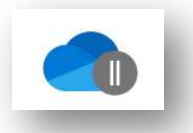

Onedrive er logget på men synkroniseringen er pauset

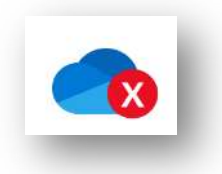

Onedrive er logget på men det er noe feil med f.eks. noen filer

## Mappestruktur

Opprett denne i Finder eller Filuforsker. Bruk gjerne skoleår som første mappe og fagene under. Gi filene forklarende navn

Hvor er filene lagret (I sky, lokalt eller begge deler)

### Samskriving

 Absolutt best å gjøre dette i skyen. (Start i den aktuelle appen eller i onedrive i skyen.

# Utklippsverktøyet på PC og MAC

 Lær deg å bruke disse (F.eks. Ved matteprøver der du bruker Geogebra men skal levere i Word)

### Oppdateringer

La pc/Mac få sine vel fortjente oppdateringer.

Dette gjør du enklest ved å restarte PC/MAC. 1 gang i uken er en fin regel

Behersker du pc'en din under eksamen? Usikker?

### Koble fra wifi og se om du får gjort det du skal.

Du bør få til å:

- 1. Åpne tekstbehandler (Word el.)
- 2. Lagre besvarelsen din
- 3. Lime inn utklipp fra f.eks. Geogebra
- 4. Finne og bruke de filene du har lov til å bruke på din datamaskin
- 5. Finne igjen besvarelsen når du skal levere